## How to Sign Up for the Lynda.com app using your library card.

Before you get started, go to your device's app store and download the Lynda.com app:

It may be listed as "Lynda -Online Training Videos" Lynda.com

You will also need your library card and library PIN number

| M ( | ) کا اللہ کی اللہ کی اللہ کی اللہ کی اللہ کی تھا تھا تھا تھا تھا تھا تھا تھا تھا تھا |
|-----|--------------------------------------------------------------------------------------|
|     |                                                                                      |
|     |                                                                                      |
|     | Lynda is now LinkedIn                                                                |
|     | Learning                                                                             |
|     | 100% of Lynda courses are on LinkedIp<br>Learning. Step 1:                           |
|     | •ooo Click here                                                                      |
|     | Get LinkedIn Learning                                                                |
|     | Already a member?                                                                    |
|     |                                                                                      |

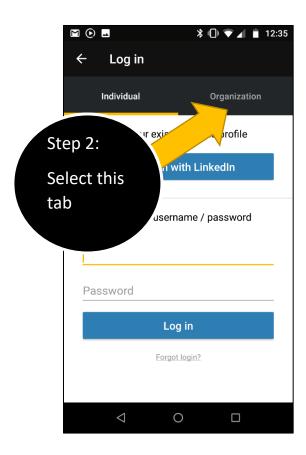

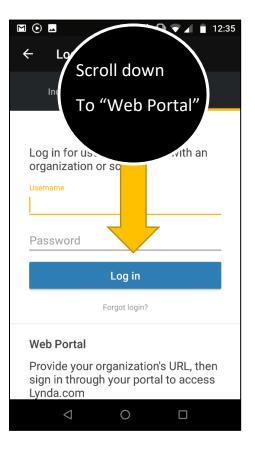

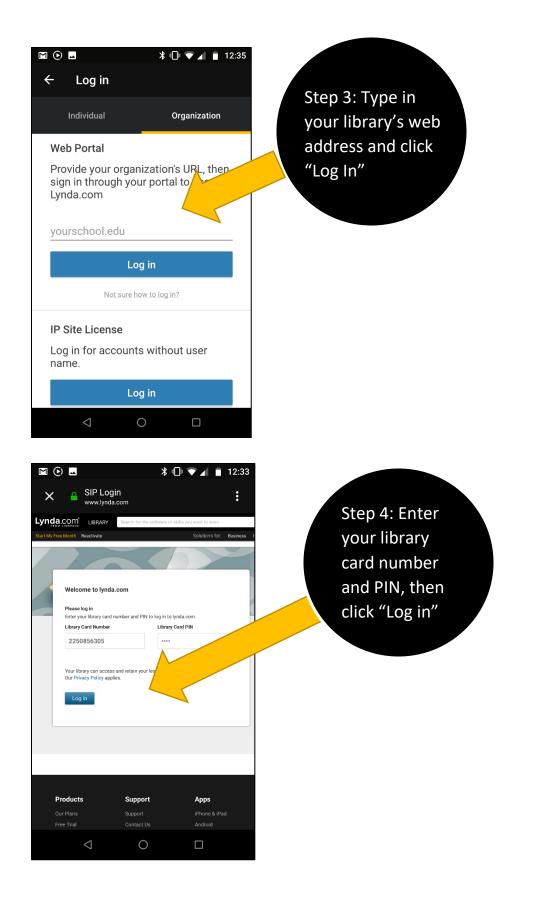